Stručná úvodní příručka Οδηγός γρήγορης έναρξης

### Connect the power adapter and 1 press the power button

Připojte napájecí adaptér a stiskněte vypínač Συνδέστε τον προσαρμογέα ισχύος και πιέστε το κουμπί λειτουργίας Zapojte napájací adaptér a stlačte spínač napájania توصيل مهايئ التيار والضغط على زر التشغيل

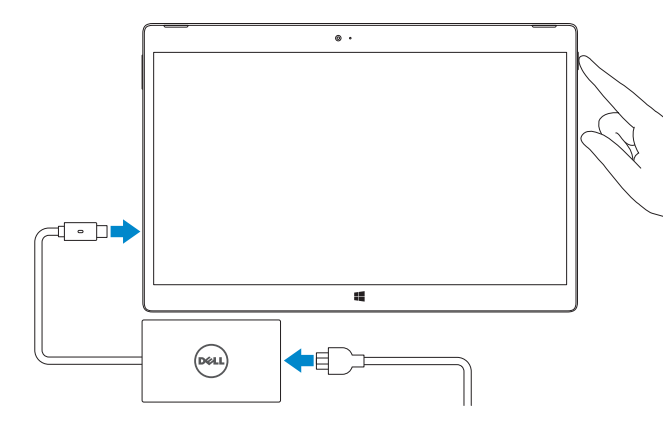

#### **NOTE:** It is recommended to insert the micro-SIM card and the microSD card before powering on the tablet.

#### SupportAssist Check and update your computer

Kontrola počítače a případná aktualizace Έλεγχος και ενημέρωση του υπολογιστή σας Kontrolujte a aktualizujte svoj počítač التحقق من الكمبيوتر الخاص بك وتحديثه

#### Register your computer

Registrace počítače | Δήλωση του υπολογιστή σας Zaregistrujte si počítač | الكمبيوتر تسجيل

Aktivujte zabezpečení a aktualizace Ενεργοποιήστε τις ρυθμίσεις για την ασφάλεια και τις ενημερώσεις Povoľte bezpečnostné funkcie a aktualizácie تمكين الأمان والتحديثات

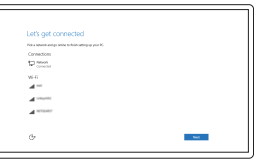

### Dell Help & Support

Nápověda a podpora Dell | Βοήθεια & υποστήριξη της Dell Pomoc a technická podpora Dell | Dell ودعم تعليمات

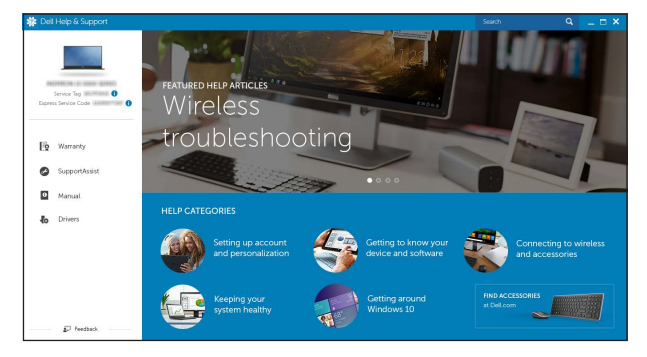

### Inserting micro-SIM card and microSD card optional

Vložení karty micro SIM a karty microSD – volitelné Εισαγωγή κάρτας micro-SIM και κάρτας microSD — προαιρετικά Vloženie kariet micro-SIM a microSD – voliteľné إدخال بطاقة SIM-micro وبطاقة microSD — اختياري

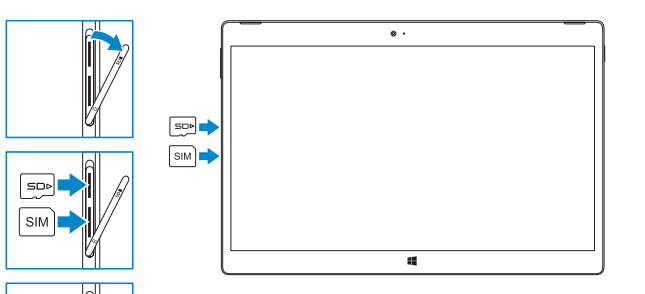

- **POZNÁMKA:** Pokud se připojujete k zabezpečené bezdrátové síti, na vyzvání zadejte heslo pro přístup k dané bezdrátové síti.
- **ΣΗΜΕΙΩΣΗ:** Αν πρόκειται να συνδεθείτε σε ασφαλές ασύρματο δίκτυο, πληκτρολογήστε τον κωδικό πρόσβασης στο ασύρματο δίκτυο όταν παρουσιαστεί η σχετική προτροπή.
- **Z POZNÁMKA:** Ak sa pripájate k zabezpečenej bezdrôtovej sieti, na výzvu zadajte heslo prístupu k bezdrôtovej sieti.

# Quick Start Guide

# XPS 12

### 2 Finish Windows setup

Dokončete nastavení v systému Windows Τελειώστε την εγκατάσταση των Windows Dokončite inštaláciu systému Windows | Windows إعداد إنهاء

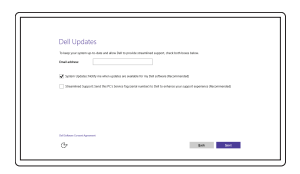

#### Enable security and updates

#### In Windows search, type Recovery, click Create a recovery media, and follow the instructions on the screen.

Connect to your network Připojte se k síti Σύνδεση στο δίκτυό σας Pripojte sa k sieti التوصيل بالشبكة

#### **NOTE:** If you are connecting to a secured wireless network, enter the password for the wireless network access when prompted.

Do vyhľadávacieho okna Windows napíšte Obnovenie, kliknite na možnosť Vytvoriť obnovovacie médium a postupujte podľa pokynov na obrazovke.

**مالحظة:** في حالة اتصالك بشبكة السلكية مؤمنة، أدخل كلمة المرور لوصول الشبكة الالسلكية عند مطالبتك.

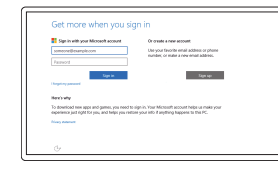

#### Sign in to your Microsoft account or create a local account

- **NOTE:** The keyboard backlight turns on for 2 seconds when the tablet-docking pins and keyboard-docking pins are aligned correctly.
- **POZNÁMKA:** Pokud je dokovací konektor tabletu správně zarovnán s dokovacím konektorem na klávesnici, podsvícení klávesnice se zapne na 2 sekundy.
- **ΣΗΜΕΙΩΣΗ:** Ο οπίσθιος φωτισμός του πληκτρολογίου ανάβει επί 2 δευτερόλεπτα όταν ευθυγραμμιστούν σωστά οι ακίδες σύνδεσης του tablet και οι ακίδες σύνδεσης του πληκτρολογίου.
- Z POZNÁMKA: Podsvietenie klávesnice za zapne na 2 sekundy, keď sú dokovacie kolíky tabletu a dokovacie kolíky klávesnice zarovnané správne.
- **مالحظة:** يتم تشغيل اإلضاءة الخلفية للوحة المفاتيح لمدة ثانيتين عندما يتم محاذاة سنون إرساء الجهاز اللوحي وسنون إرساء لوحة المفاتيح بشكل صحيح.

Přihlaste se k účtu Microsoft nebo si vytvořte místní účet Συνδεθείτε στον λογαριασμό σας στη Microsoft ή δημιουργήστε τοπικό λογαριασμό Prihláste sa do konta Microsoft alebo si vytvorte lokálne konto

قم بتسجيل الدخول إلى حساب Microsoft أو قم بإنشاء حساب محلي

$$
\boxed{\text{DEL}}
$$

### Locate Dell apps

Vyhledání aplikací Dell | Εντοπισμός εφαρμογών της Dell Nájdite aplikácie Dell | Dell تطبيقات موقع تحديد

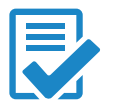

## Create recovery media

Vytvořit média pro obnovení | Δημιουργία μέσων ανάκτησης Vytvoriť nosič na obnovenie | االسترداد وسائط إنشاء

V hledání systému Windows zadejte text Obnovení, klikněte na možnost Vytvořit záložní média a pokračujte podle instrukcí na obrazovce.

Στο πεδίο αναζήτησης στα Windows πληκτρολογήστε τη λέξη **Αποκατάσταση**, κάντε κλικ στην επιλογή **Δημιουργία μέσου αποκατάστασης** και ακολουθήστε τις οδηγίες που παρουσιάζονται στην οθόνη.

في بحث Windows، اكتب **استرداد**، وانقر فوق **إنشاء وسائط استرداد**، واتبع التعليمات على الشاشة.

## Connecting the keyboard and Folio

Připojení klávesnice a pouzdra Σύνδεση του πληκτρολογίου και του Folio Pripojenie klávesnice a Folio قم بتوصيل لوحة المفاتيح وFolio

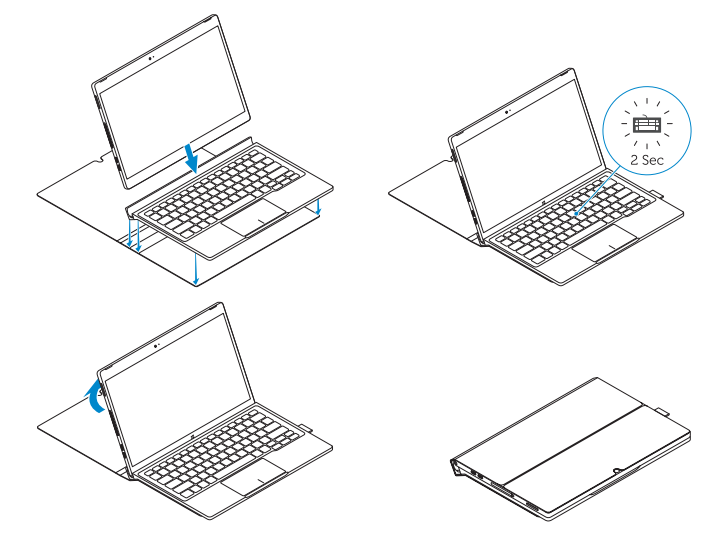

### Disconnecting the keyboard and Folio

Odpojení klávesnice a pouzdra Αποσύνδεση του πληκτρολογίου και του Folio Odpojenie klávesnice a Folio فصل لوحة المفاتيح وFolio

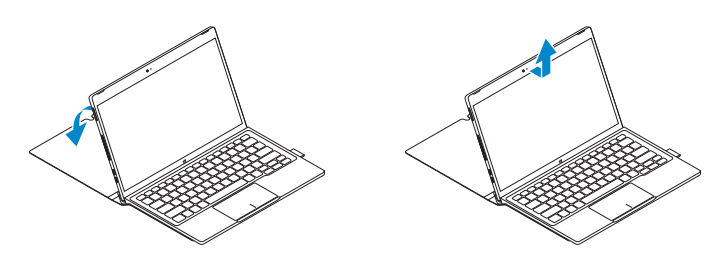

### Dell Premier Magnetic Folio

Magnetické pouzdro Dell Premier Dell Premier Folio με μαγνητικό κάλυμμα Značkové magnetické folio Dell Dell Premier Magnetic Folio

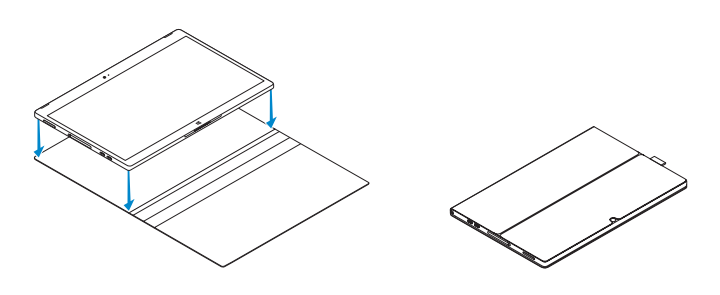

- POZNÁMKA: Doporučuje se vložit kartu micro SIM a kartu microSD před zapnutím tabletu.
- **ΣΗΜΕΙΩΣΗ:** Συνιστούμε να τοποθετήσετε την κάρτα micro-SIM και την κάρτα microSD προτού θέσετε σε λειτουργία το tablet.
- **POZNÁMKA:** Odporúčame vložiť kartu micro-SIM a kartu microSD pred zapnutím zariadenia.

**مالحظة:** يوصى بإدخال بطاقة SIM-micro وبطاقة microSD قبل تشغيل الجهاز اللوحي.

2015-06 Printed in China.

### Features

Funkce | Δυνατότητες | Vlastnosti الميزات |

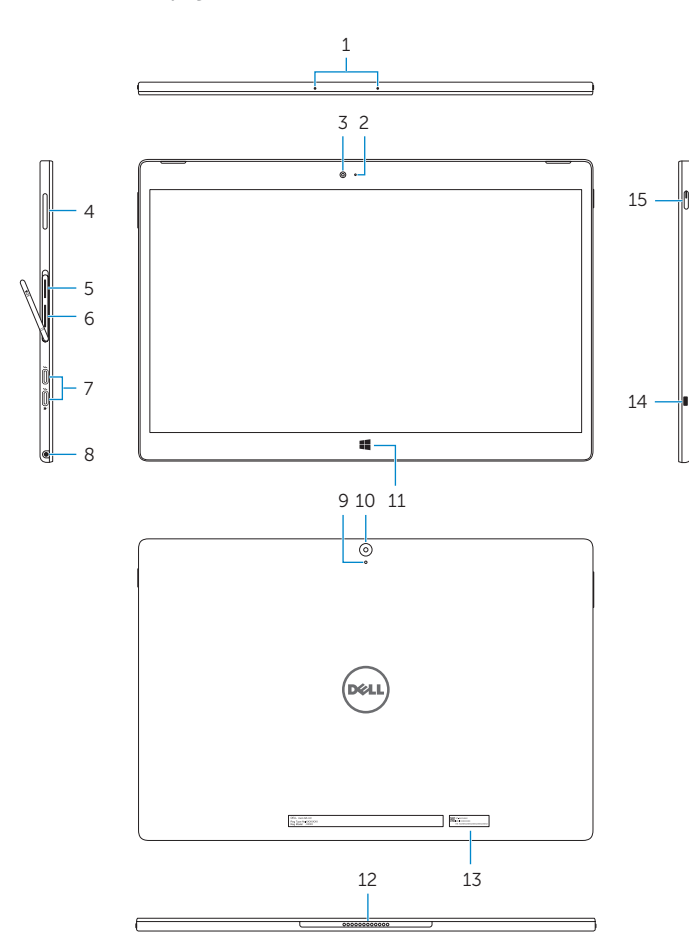

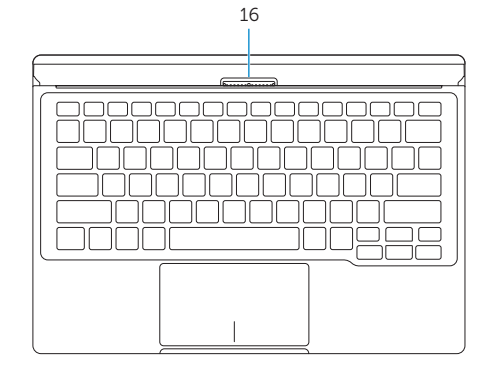

15. Tlačidlo napájania 16. Dokovacie kolíky klávesnice

- 1. Μικρόφωνα (2)
- 2. Λυχνία κατάστασης μπροστινής κάμερας
- 3. Μπροστινή κάμερα
- 4. Κουμπιά ακουστικής έντασης (2)
- 5. Υποδοχή κάρτας microSD
- 6. Υποδοχή κάρτας micro-SIM
- 7. Θύρες Thunderbolt 3 (USB-C)/Θύρες φόρτισης (2)
- 8. Θύρα κεφαλοσυσκευής
- 1. Mikrofóny (2)
- 2. Kontrolka stavu prednej kamery
- 3. Predná kamera
- 4. Tlačidlá ovládania hlasitosti (2)
- 5. Zásuvka na kartu microSD
- 6. Zásuvka na kartu micro-SIM
- 7. Thunderbolt 3 porty (USB-C)/ napájacie porty (2)
- 8. Zdierka na slúchadlá
	- 9. الميكروفون 1010الكاميرا الخلفية 11. زر Windows 12. سنون إرساء الجهاز اللوحي 1313ملصق رمز الخدمة 14. فتحة كبل الأمان
	-
	- -
	-
	-
	- 1616سنون إرساء لوحة المفاتيح
	-
	-
- 
- 7. منافذ Thunderbolt 3 (نوع USB-C)/منافذ 15. زر التشغيل

14. Otvor pre bezpečnostný kábel

9. Mikrofón 10. Zadná kamera 11. Tlačidlo Windows 12. Dokovacie kolíky tabletu 13. Servisný štítok

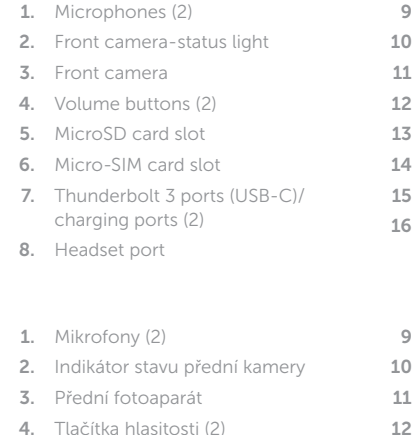

- 5. Zásuvka pro kartu MicroSD
- 6. Slot karty micro SIM
- 7. Porty Thunderbolt 3 (USB-C)/ napájecí porty (2)
- 8. Port pro náhlavní soupravu

#### Microphone

- Rear camera
- Windows button
- Tablet-docking pins
- Service Tag label
- Security-cable slot
- Power button
- Keyboard-docking pins
- 9. Mikrofon
- Zadní fotoaparát
- 11. Tlačítko Windows
- 12. Konektor pro dokování tabletu
- 13. Štítek Service Tag
- 14. Slot bezpečnostního kabelu
- 15. Vypínač
- 16. Konektor pro dokování klávesnice

الشحن (2) منفذ سماعة الرأس . 8

9. Μικρόφωνο 10. Πίσω κάμερα 11. Κουμπί Windows 12. Ακίδες σύνδεσης tablet 13. Ετικέτα εξυπηρέτησης 14. Υποδοχή καλωδίου ασφαλείας

15. Κουμπί λειτουργίας

16. Ακίδες σύνδεσης πληκτρολογίου

) 2 الميكروفونات ) . 1 2. مصباح حالة الكامير ا الأمامية 3. الكامير ا الأمامية 4. أزرار الصوت (2) فتحة بطاقة MicroSD . 5 فتحة بطاقة SIM-Micro . 6

Směrnicový model | Μοντέλο κατά τους ρυθμιστικούς φορείς **T02H** Regulačný model الموديل التنظيمي |

Klávesové zkratky | Πλήκτρα συντόμευσης Klávesové skratky مفاتيح االختصار |

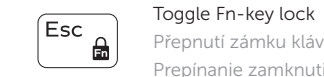

Přepnutí zámku klávesy Fn | Εναλλαγή κλειδώματος πλήκτρου Fn Prepínanie zamknutia klávesu Fn تبديل قفل مفتاح Fn|

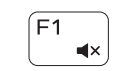

### Mute audio

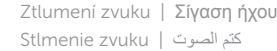

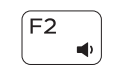

#### Decrease volume

Snížení hlasitosti | Μείωση ακουστικής έντασης Zníženie hlasitosti خفض مستوى الصوت |

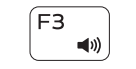

#### Increase volume

Zvýšení hlasitosti | Αύξηση ακουστικής έντασης Zvýšenie hlasitosti رفع مستوى الصوت |

### Mute microphone

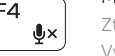

Ztlumení mikrofonu | Σίγαση μικροφώνου Vypnutie mikrofónu كتم الميكروفون |

# Num lock

Num Lock | Κλείδωμα αριθμών Num lock | Num lock مفتاح

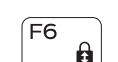

### Scroll lock Scroll lock | Κλείδωμα κύλισης

Scroll lock | Scroll lock مفتاح

# $\begin{array}{c} \square \ \square \end{array}$

Switch to external display

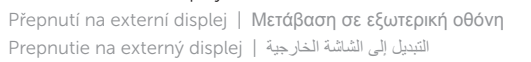

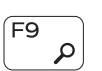

Search Hledat | Αναζήτηση Hľadať بحث |

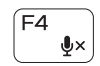

#### Toggle keyboard backlight

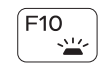

Přepnutí podsvícení klávesnice Εναλλαγή οπίσθιου φωτισμού πληκτρολογίου Prepínanie podsvietenia klávesnice تبديل اإلضاءة الخلفية للوحة المفاتيح

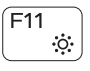

Decrease brightness Snížení jasu | Μείωση φωτεινότητας Zníženie jasu تخفيض مستوي السطوع |

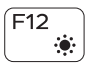

## <sup>16</sup> Shortcut keys Connecting the keyboard

Increase brightness Zvýšení jasu | Αύξηση φωτεινότητας Zvýšenie jasu رفع مستوى السطوع |

Turn off/on wireless

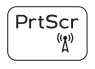

Zapnutí/vypnutí bezdrátového připojení Ενεργοποίηση/Απενεργοποίηση ασύρματης επικοινωνίας Vypnutie/zapnutie bezdrôtovej komunikácie تشغيل/إيقاف تشغيل االتصال الالسلكي

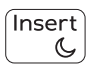

#### Sleep

Režim spánku | Αναστολή λειτουργίας Spánok سكون |

#### Product support and manuals

Podpora a příručky k produktům Υποστήριξη και εγχειρίδια προϊόντων Podpora a príručky produktu دعم المنتج والدالئل

Dell.com/support Dell.com/support/manuals Dell.com/support/windows

#### Contact Dell

Kontaktujte společnost Dell | Επικοινωνία με την Dell Kontaktujte Dell االتصال بـ Dell|

Dell.com/contactdell

#### Regulatory and safety

Regulace a bezpečnost Ρυθμιστικοί φορείς και ασφάλεια Zákonom vyžadované a bezpečnostné informácie ممارسات األمان والممارسات التنظيمية

Dell.com/regulatory\_compliance

#### Regulatory model

#### Regulatory type

Regulační typ | Τύπος κατά τους ρυθμιστικούς φορείς Regulačný typ النوع التنظيمي | T02H001

#### Computer model

Model počítače | Μοντέλο υπολογιστή Model počítača موديل الكمبيوتر |

XPS 12 9250

© 2015 Dell Inc. © 2015 Microsoft Corporation.

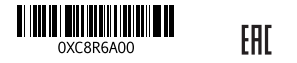

Připojení klávesnice | Σύνδεση του πληκτρολογίου Pripojenie klávesnice توصل لوحة المفاتيح |

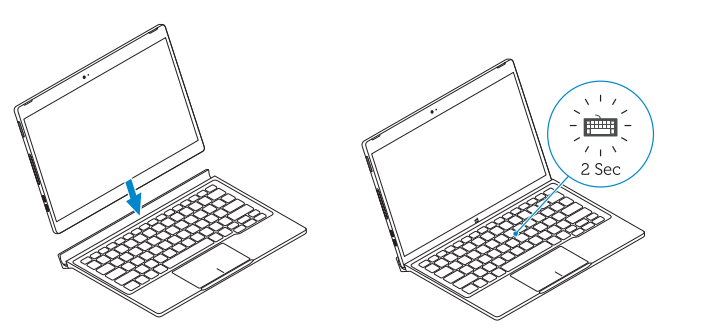

### Disconnecting the keyboard

Odpojení klávesnice | Αποσύνδεση του πληκτρολογίου Odpojenie klávesnice فصل لوحة المفاتيح |